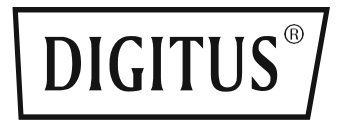

# **DIGITALES BEDIENELEMENT FÜR ELEKTRISCH HÖHEN-VERSTELLBAREN TISCH**

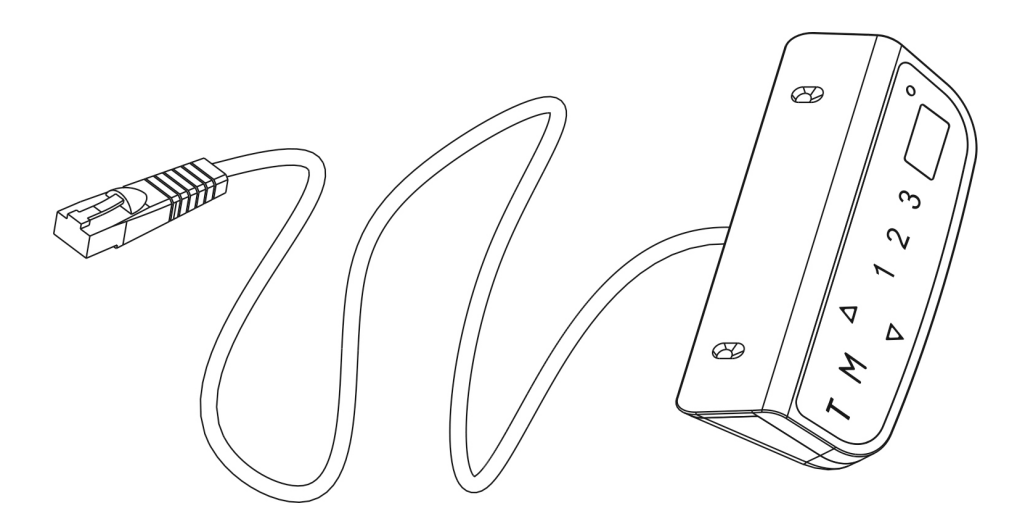

**Anleitung zur Inbetriebnahme & Benutzerhandbuch** DA-90392

## **1. Betrieb des Bedienelements**

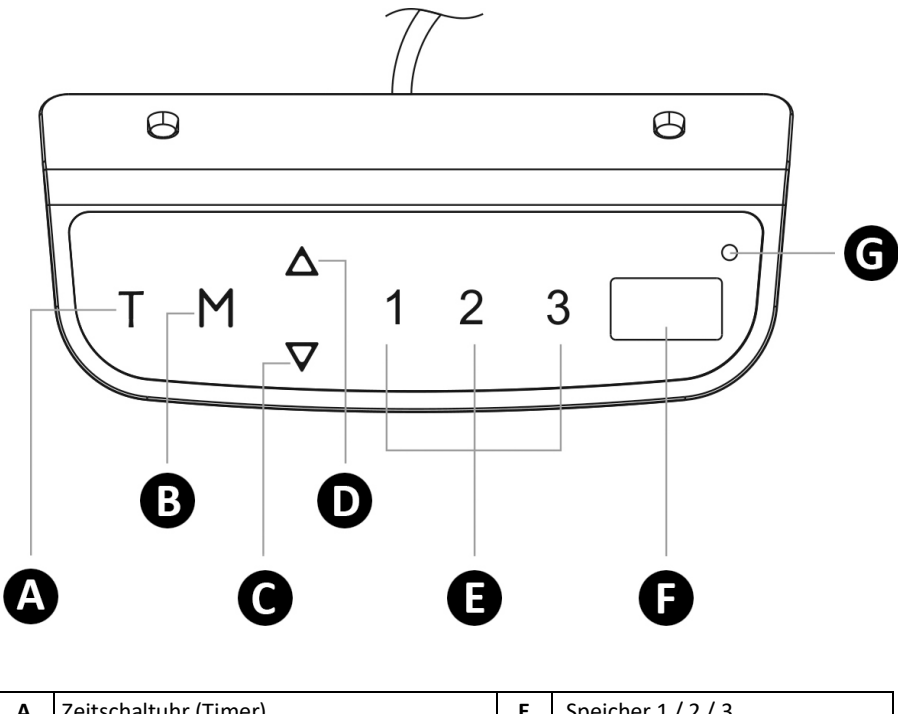

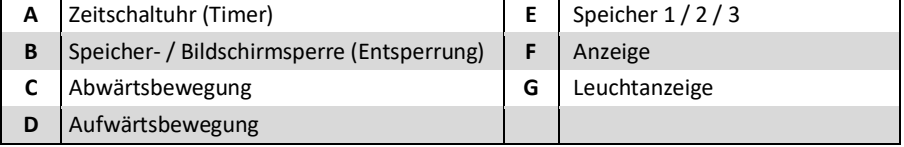

## **Betriebsanleitung:**

**Hinweis:** Wenn das Bedienfeld zum ersten Mal verwendet wird, setzen Sie das System bitte vor dem normalen Betrieb zurück.

## **Zurücksetzen des Systems:**

Um das System zurückzusetzen, halten Sie die Tasten "Nach oben" und "Nach unten" gleichzeitig gedrückt. Das Gerät gibt einen Piepton ab, auf dem Display erscheint " r 5<sup>k</sup>" und das Pult beginnt sich nach unten und in die unterste Position zu bewegen. Lassen Sie die Tasten nicht los, bevor das Gerät wieder zwei Pieptöne abgibt. Der Schreibtisch bewegt sich ein wenig nach oben und das Display zeigt die aktuelle Schreibtischhöhe an. Das Zurücksetzten ist beendet.

#### **Höhenverstellung:**

Halten Sie die Auf-/Ab-Taste gedrückt, um den Schreibtisch auf die gewünschte Höhe zu heben oder zu senken. Drücken Sie die Taste und lassen Sie sie los, um den Schreibtisch präzise anzuheben/abzusenken.

### **Zeitschaltuhr (Timer):**

Drücken Sie die Taste "T", um den Zeitraum einzustellen, in dem die Benutzer informiert werden sollen, aufzustehen. Jedes Drücken der Taste "T" führt zu einer Schrittweite von 0,5 Stunden. Die maximale Einstellung der Zeit beträgt 2 Stunden. Nach der Einstellung einer Zeitspanne blinkt die Anzeige für einige Sekunden und kehrt automatisch zurück, um die Höhe des Schreibtisches anzuzeigen. Dann leuchtet die Anzeigeleuchte oben rechts auf dem Display auf.

Das Gerät gibt 5 Pieptöne ab, um die Benutzer daran zu erinnern, wenn die eingestellte Zeit abgelaufen ist.

Um den Timer abzubrechen, drücken Sie wiederholt die Taste "T", bis das Display die aktuelle Höhe anzeigt und die Kontrollleuchte aus ist.

#### **Speichereinstellung:**

Zum Speichern einer Höheneinstellung, drücken Sie die Taste "M" und in der Anzeige blinkt "S-". Während "S-" angezeigt wird, drücken Sie die Taste 1, 2 oder 3.

Um eine gespeicherte Position aufzurufen, drücken Sie die Speichertaste 1, 2 oder 3, und das System beginnt, sich auf die gewünschte Erinnerungsposition zu bewegen. Auf der Anzeige wird die Höhe während der Fahrt zur Erinnerungsposition gezählt. Drücken Sie eine beliebige Taste, um die Bewegung zu stoppen.

#### **Bildschirm-Sperrfunktion:**

- Aus Sicherheitsgründen verfügt dieses Bedienfeld über eine Sperrfunktion. Um die Sperrfunktion zu aktivieren/aufheben, folgen Sie der "PART 3-Kundenprogrammieranleitung: So ändern Sie die Bildschirm-Sperrfunktion".
- Um die Steuerung zu sperren, drücken Sie 3 Sekunden lang "M". Wenn die Steuerung gesperrt ist, leuchtet nur ein Balken "---" in der Anzeige auf. und jede Operation ist ungültig.
- Zum Entsperren der Steuerung drücken Sie 3 Sekunden lang "M". Die Höhe wird auf dem Display angezeigt. Die Steuerung ist 1 Minute lang aktiv, aber wenn innerhalb von 1 Minute keine Aktivierungen vorgenommen werden, geht die Steuerung wieder in den Sperrmodus über, wobei die Sperrfunktion eingeschaltet ist.

#### **Wechseln zwischen CM und INCH:**

Halten Sie die Taste "T" für ca. 3 Sekunden gedrückt und der Messwert wechselt von der aktuellen Einstellung.

### **Energiesparmodus:**

Das System wechselt in den Energiesparmodus, wobei das Display dunkel wird, wenn mehr als 10 Minuten lang keine Aktionen stattfinden. Berühren Sie eine beliebige Taste, um das Bedienfeld zu aktivieren.

## **2. Anleitung zur Fehlerbehebung**

## **Vorbemerkung**

Diese Reparaturanleitungen helfen Ihnen bei der Identifizierung und der Lösung geringfügiger Probleme, die durch Unregelmäßigkeiten im Betrieb der elektrischen Höhenverstellung zurückzuführen sind.

### **Falls die folgenden Anleitungen Ihr Problem nicht lösen können, kontaktieren Sie bitte Ihren Händler.**

## **Problembehebung bei E12/E13**

Das System hat ungewöhnliche elektrische Probleme erfahren. Unterbrechen Sie zuerst die Stromzufuhr, warten Sie dann 30 Sekunden (bis das Display ausgeschaltet bleibt) und schließen Sie es wieder an.

#### **Problembehebung bei E02/HOT**

Überhitzung des Systems. Lassen Sie Ihren Schreibtisch abkühlen und bleiben Sie etwa 18 Minuten im Leerlauf.

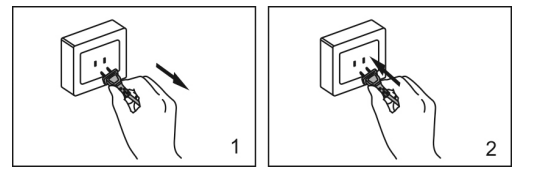

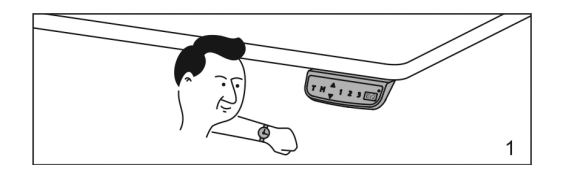

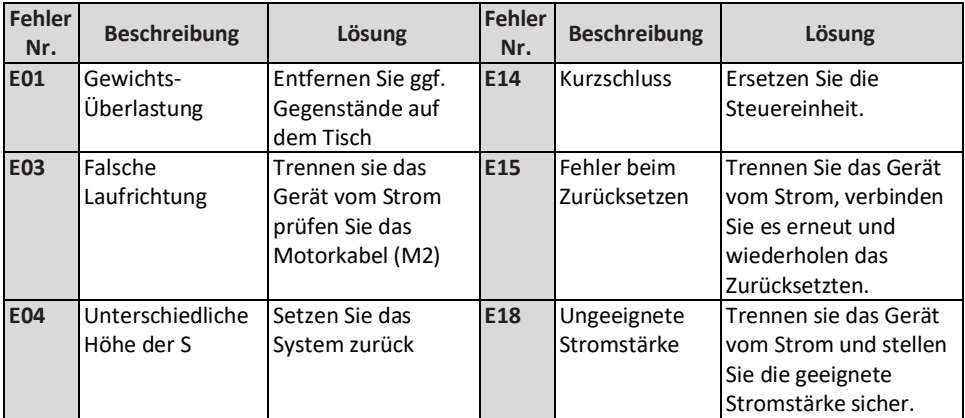

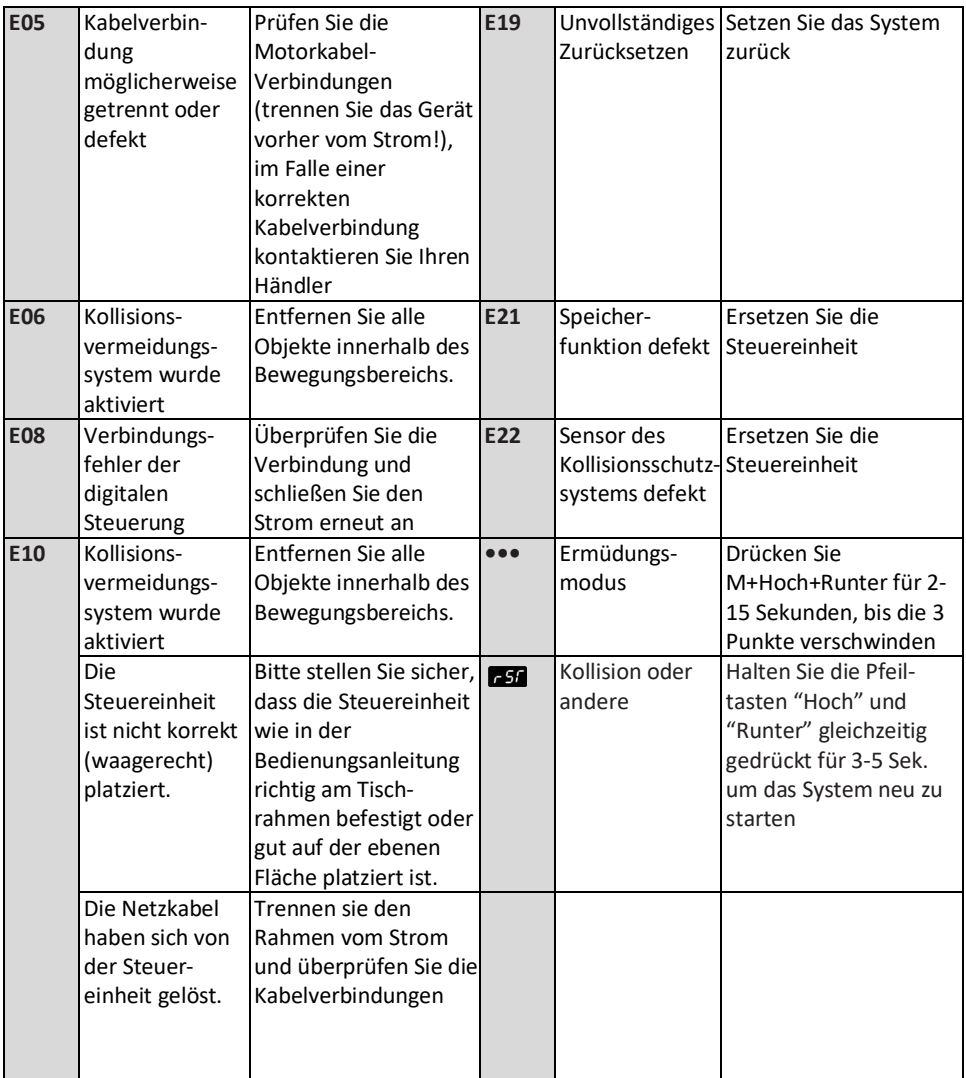

## **3. Anleitung zur kundenspezifischen Programmierung**

## **Tasten-Funktionen:**

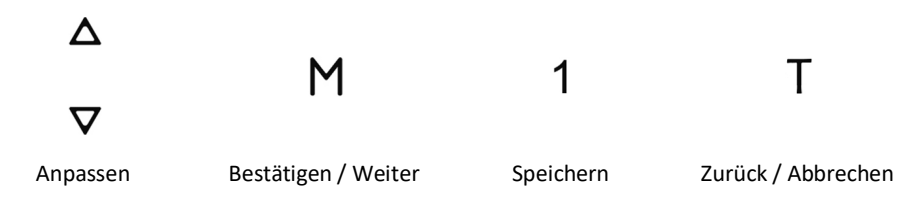

## **Wie man mehrere Anpassungen programmiert**

## **Schritt 1: Vorbereitung (Notwendig für alle folgenden Anpassungen)**

Drücken Sie die Tasten "M" und "T" gleichzeitig für ca. 5 Sekunden, bis das Gerät einen Piepton abgibt und auf der Anzeige die aktuelle minimale Höhenbegrenzung blinkt ("62.0" als Standard).

Der benutzerdefinierte Modus ist aktiv, während die aktuelle minimale Höhenbegrenzung etwa 8 Sekunden lang blinkt, aber wenn innerhalb der genannten Zeit keine Aktivierung erfolgt, wird der benutzerdefinierte Modus verlassen.

## **Wenn die Anzeige blinkt, wird die aktuelle Minimalhöhengrenze angezeigt:**

- **So stellen Sie die Grenze für die minimale Höhe ein (62~118cm/24,4"~46,4") Schritt 2: Programmieren** Drücken Sie "UP"/"Down", um die gewünschte Höhe einzustellen. **Schritt 3: Speichern** Drücken Sie "1" zum Speichern. "L-S" - erfolgreich; "L-F" - fehlgeschlagen
- **So stellen Sie die maximale Höhenbegrenzung ein (72~128cm/28.3"~50.4")**

**Schritt 2: Programmieren** Drücken Sie "M" und die aktuelle maximale Höhenbegrenzung ("128" als Standard) wird angezeigt. Drücken Sie "UP"/"Down", um die gewünschte Höhe einzustellen.

**Hinweis:** Aus Gründen des Anzeigebereichs zählt die Anzeige die Zahl nicht sofort, wenn Sie bei der Einstellung des metrischen Systems die Aufwärts- und Abwärtstasten drücken.

**Schritt 3: Speichern** Drücken Sie "1" zum Speichern. "H-S" - erfolgreich; "H-F" – fehlgeschlagen

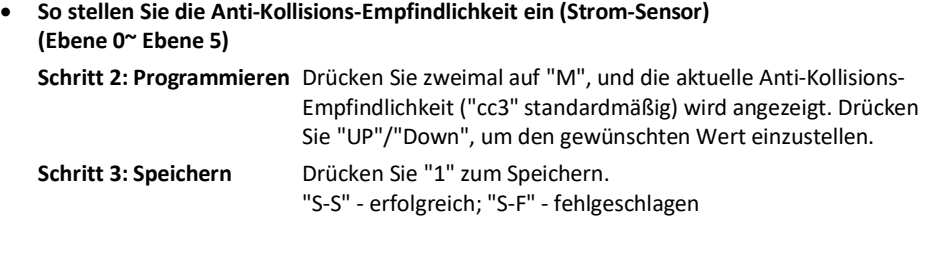

• **Einstellen der Anti-Kollisionsempfindlichkeit (Gyro-Sensor) (Ebene 0~ Ebene 5) Schritt 2: Programmieren** Drücken Sie dreimal "M", und die aktuelle Anti-Kollisions-Empfindlichkeit (standardmäßig sc3) wird angezeigt. Drücken Sie "UP"/"Down", um den gewünschten Wert einzustellen. **Schritt 3: Speichern** Drücken Sie "1" zum Speichern.

"S-S" - erfolgreich; "S-F" – fehlgeschlagen

- **So ändern Sie die aktuelle Höhe und Desktop-Dicke (0~5cm/0~1,9") Schritt 2: Programmieren** Drücken Sie viermal "M", und die aktuelle Desktop-Dicke ("t0.0" als Standard) wird angezeigt. Drücken Sie "UP"/"Down", um die gewünschte Höhe einzustellen. **Schritt 3: Speichern** Drücken Sie "1" zum Speichern. "T-S" - erfolgreich; "CT-F" – fehlgeschlagen
- **So ändern Sie die Bildschirmsperrfunktion (0: AUS/1: EIN) Schritt 2: Programmieren** Drücken Sie fünfmal "M", und die aktuelle Bildschirm-Sperreinstellung ("Za-1" als Standard) wird angezeigt. Drücken Sie "UP"/"Down", um die gewünschte Sperrfunktion einzustellen. **Schritt 3: Speichern** Drücken Sie "1" zum Speichern. "A-S" - erfolgreich; "A-F" - fehlgeschlagen
- **Hinweis:** Wenn Sie "M" sechs Mal gedrückt halten, wird das Ermüdungstestmenü ("r-0") angezeigt. Für die Produktsicherheit ändern Sie bitte keine Einstellung dieses Prozesses.
- **Hinweis:** Um einen benutzerdefinierten Vorgang abzubrechen, drücken Sie die Taste "T" oder warten Sie etwa 8 Sekunden, bis das Display automatisch wieder die Höhe des Schreibtisches anzeigt. Die im benutzerdefinierten Modus angezeigte max./min. Höhenbegrenzung beinhaltet nicht die Dicke des Schreibtisches.

Die Assmann Electronic GmbH erklärt hiermit, dass die Konformitätserklärung Teil des Lieferumfangs ist. Falls die Konformitätserklärung fehlt, können Sie sie per Post unter der unten angegebenen Herstelleradresse anfordern.

## **[www.assmann.com](http://www.assmann.com/)**

Assmann Electronic GmbH Auf dem Schüffel 3 58513 Lüdenscheid Germany

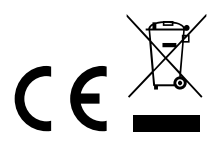